## **Sending reports when creating Drive Eraser workflows**

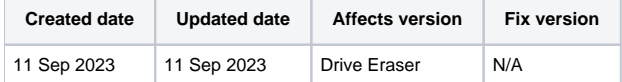

## **Description**

When working with Blancco Drive Eraser Workflows an explicit item needs to be added to send a report to the Blancco Management Portal or Blancco Management Console.

Recently there has been some confusion between Blancco Drive Eraser and Blancco Mobile Diagnostics and Erasure software, as there is a checkbox to ensure a report is always sent within the latter. Such option doesn't exist in Blancco Drive Eraser workflows.

## **Blancco Mobile Diagnostics and Erasure:**

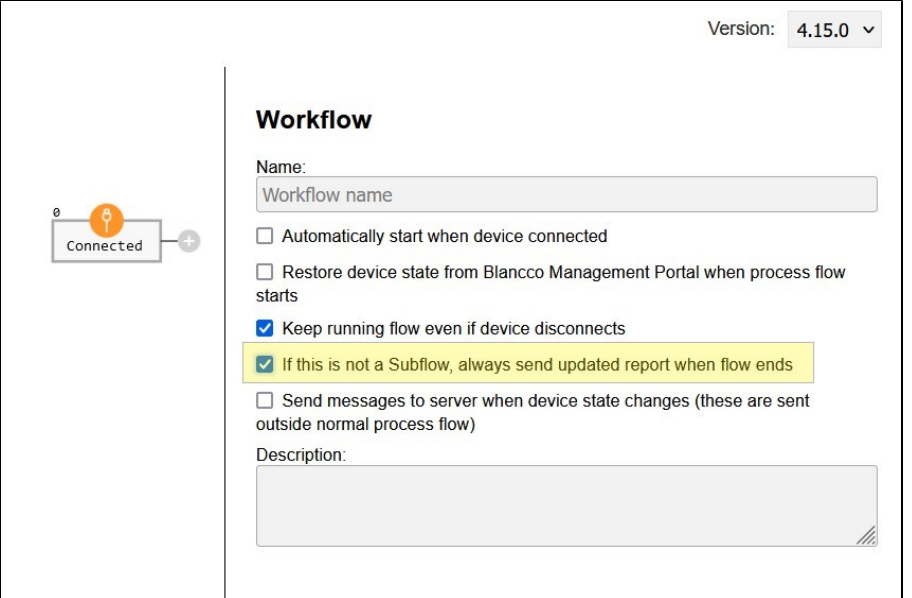

**Blancco Drive Eraser:**

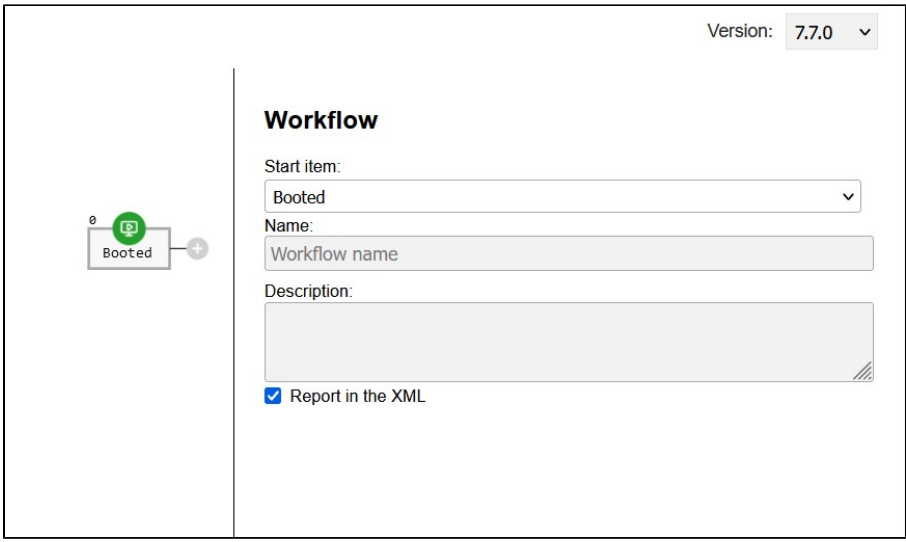

## Step by step instructions

To send a report in Blancco Drive Eraser workflows a "Send Report" item must be added in every possible path in which you want a report to be sent.

For example, in the workflow below, there are send report items after an erasure attempt for both the green success path and the red failed path to make sure report is always sent.

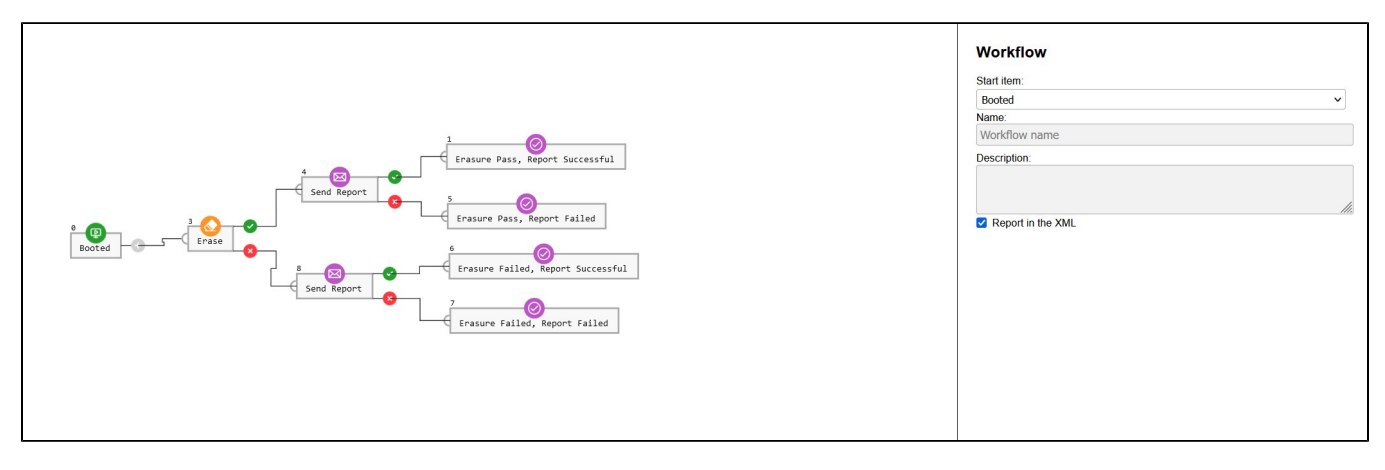